## Working together effectively

Ag obair go héifeachtach le chéile

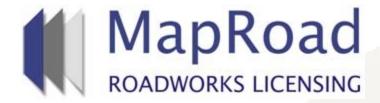

| Title: Changing Licensing Area & User |          |  |
|---------------------------------------|----------|--|
| Reference:                            | 10       |  |
| Revision:                             | 1        |  |
| Date:                                 | 08/03/17 |  |

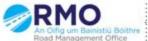

## It is possible to assign another user to an application in any stage.

## Select Assign Licence

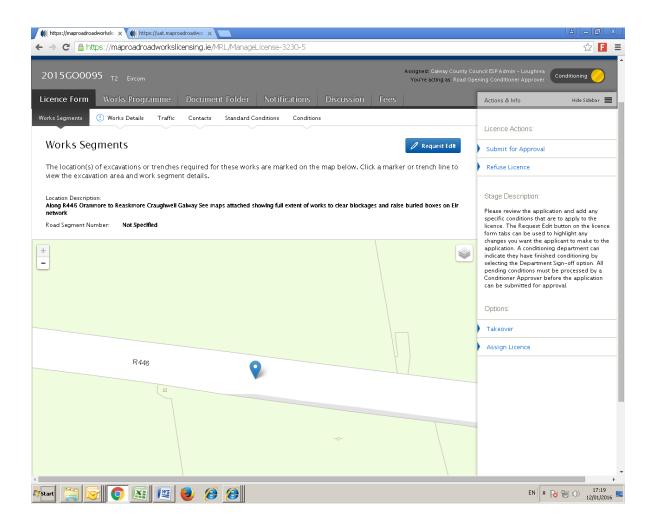

Select the Edit option to enable you to select a different Licensing Area.

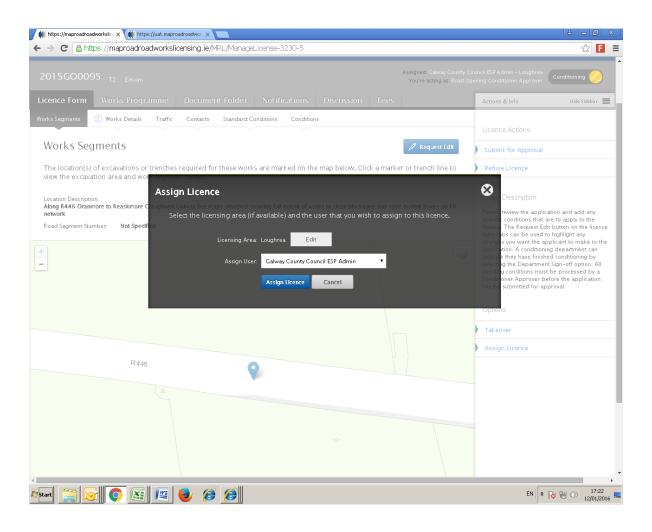

On editing the Licensing Area the relevant users will automatically populate the drop down menu.

Please select relevant user.

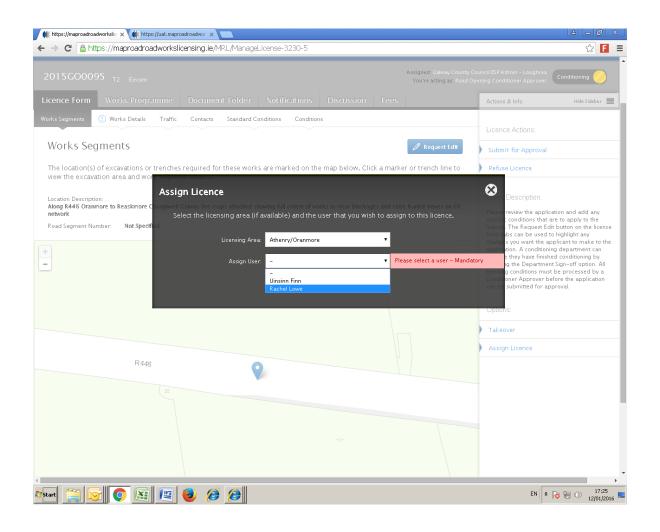

## Please submit any queries to the RMO through Support@mrl.jitbit.com

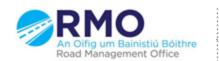